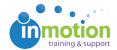

## Assigning Job Launch Managers

Published on 03/08/2016

To assign a team member as Job Launch Manager to a job launch form, navigate to **Accounts > Job Launch Forms.** Find the form you want to customize and click the blue **'Edit'** button to the right. On the **'Edit Job Launch Form'** page, select the team member you want to assign to the form by clicking on the check box to the left of their name. When finished, click **'Save Form.'** 

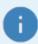

Only users with the Job Launch Manager permission will in this area on the 'Edit Job Launch Form' page.

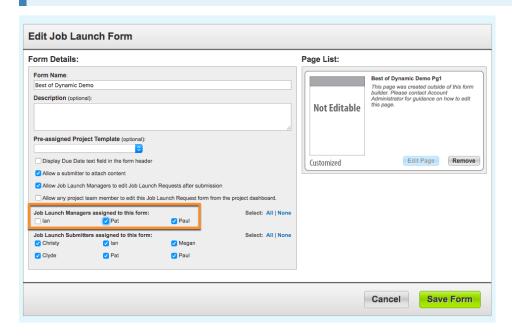

Assigning a Job Launch Manager to a form will:

- Generate email notifications to user whenever requests are received utilizing this form.
- Allows for those with staff level permissions to view and manage these types of requests.